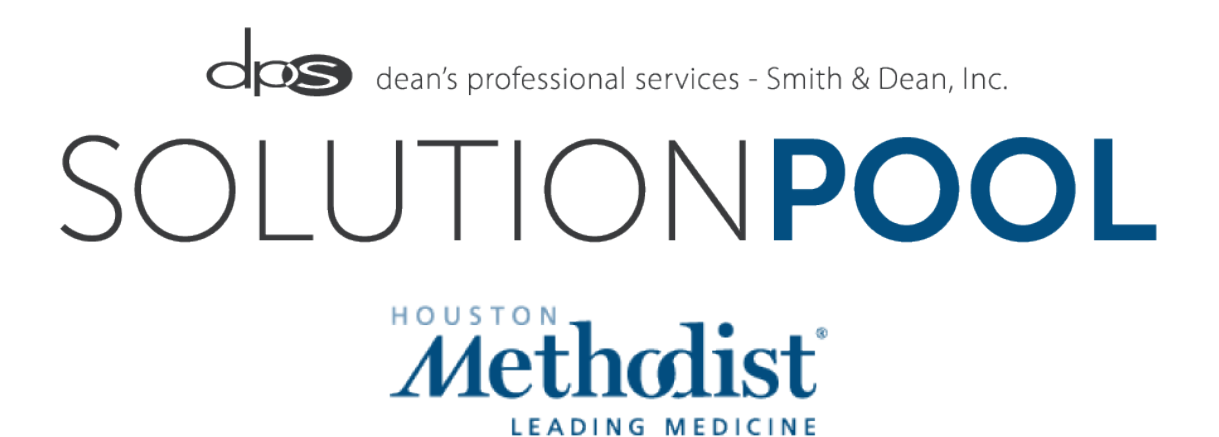

# Solution Pool Partnership

#### Mission Statement:

To provide skilled temporary help during planned and unplanned absences and vacancies. Our partnership goal is to add value and quality of care by providing staff trained in Methodist systems and ICARE values.

#### Services Available:

Patient Business Representatives Billing Specialists Medical Assistants Senior Medical Assistants **Staff Nurses** 

Solution Pool Request for Coverage Forms can be completed online at: www.dps-solution-pool.com

#### Solution Pool Overview:

Solution pool is not to be utilized as a staffing pool and does not act as a staffing agency. The intent for the Solution Pool is to provide department coverage during:

- FMLA and LOA (90 day max)
- Vacations (1 Week or Greater)
- Gaps in Employment Due to Resignations or Terminations (60 day max)
- Special Projects (60 day max)
- New Clinic Set UP (60 day max)
- Urgent Short Term Coverage PRN only

### Online TimeEntry System

Employees will enter time worked through the DPS WebCenter. All other time management issues will be reported to DPS including vacation requests, call offs, and late calls.

### **Staff Training**

Solution Pool employees will have knowledge, understanding and application of best practices, proficiency in the use of implemented software programs, work-flows and policies at the System and HMSPC and HMPCG Level. Requesting facility & department should provide general orientation to department, training on workflows and best practices for the department, and training on any additional software systems.

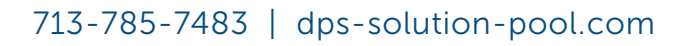

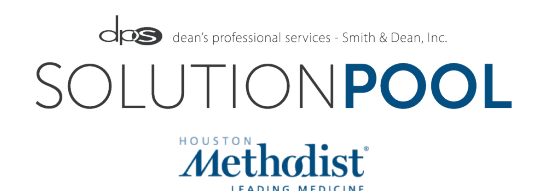

# Contact Info

# **Corporate Office**

11511 Katy Freeway, Suite 430 Houston, TX 77079

# General Phone Numbers

713-785-7483 (main) 800-805-9318 (toll free) 713-785-7601 (fax)

# Web Info

www.dps-solution-pool.com general: staffing@deansprofessionalservices.com

### Metropolitan Service Areas:

Greater Houston Area (Texas) Woodlands / North Houston (Texas) San Antonio / Austin (Texas) Dallas / Ft. Worth (Texas) Seattle Area (Washington) Knoxville / Surrounding Areas (Tennessee) Akron / Surrounding Areas (Ohio) Miami / Surrounding Areas (Florida)

# State-Wide Service Areas:

Texas Louisana Arkansas Ohio Tennessee Florida Washington Montana

We would like to personally welcome you to our company. Dean's Professional Services has been in business since 1993. I have used my vision to provide extraordinary quality in customized staffing services. Our customized staffing professionals have over 30 years of staffing experience in the industry. We are your "Full Service Solution" providing not only staffing services but supplemental services to meet all of your needs including:

- **•** Temporary, Temporary to Direct Hire, and Direct Hire Staffing Solutions
- Vendor-on-Premise Solutions
- Sub-Contracting Services
- **Human Resources Consulting Services**
- **•** Professional Workshops
- **Graphic Designs and IT Solutions**

We will customze any service to fit your needs. From staffing to supplemental services. Our goal is to become a seamless extension of your organization, providing a partnership that grows with you.

Again, we would like to say **WELCOME** to Dean's Professional Services. We thank you for choosing our services. We are here anytime, 24-hours a day, 7-days a week to serve our clients!

Sincerely,

#### *Jennifer Dean*

Founder, President & CEO Dean's Professional Services

# Our Service Lines

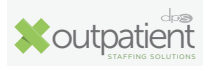

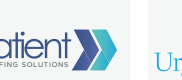

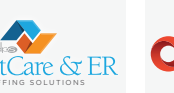

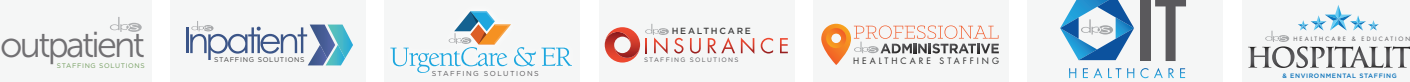

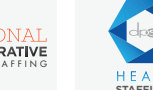

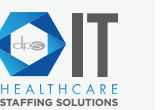

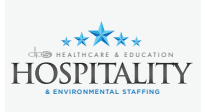

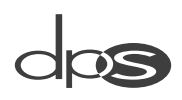

# DPS WebCenter

The DPS Webcenter is our 24/7 internet accessible portal designed specifically with our clients in mind. We have customzed this feature to give our clients web access to:

- New And Pending Orders
- Past And Recent Invoices
- **Pending And Approval Of Timecards**
- **Search And View Stored Timecard Details**
- View And Download Up-to-the-minute Custom Reports

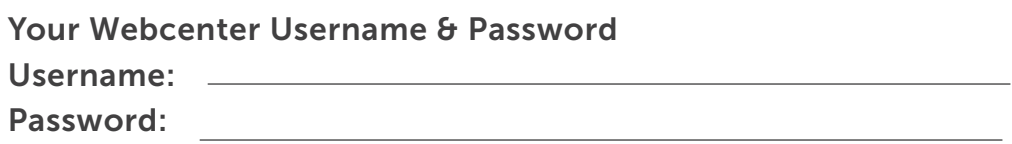

To access the DPS Webcenter, visit the DPS website at www.dps-solution-pool.com and click on "Webcenter".

### Home Screen:

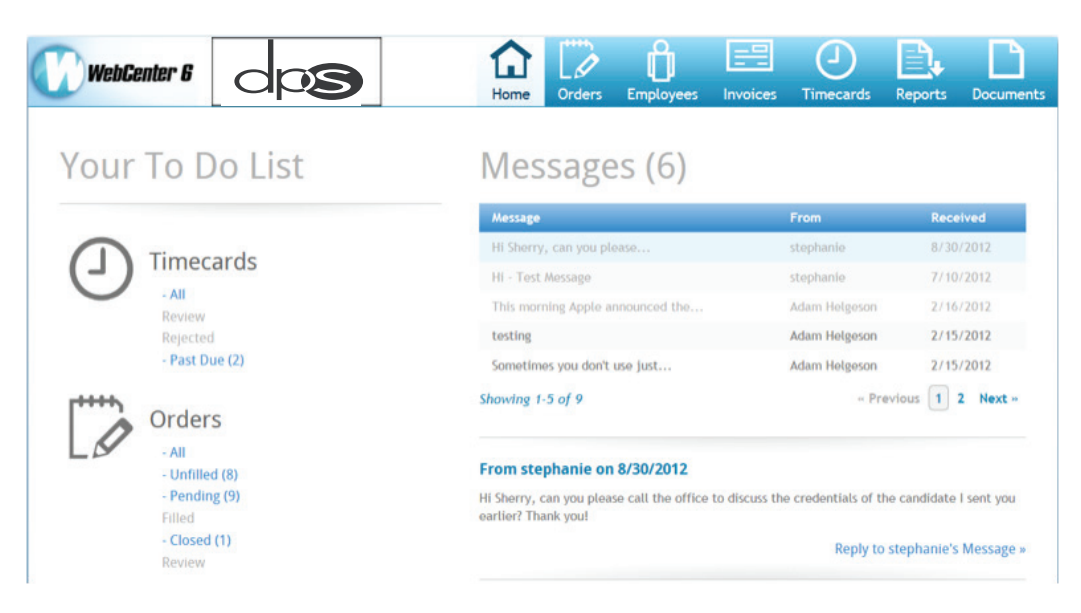

Each Icon across the top of the Web Center screen indicates a different area of WebCenter:

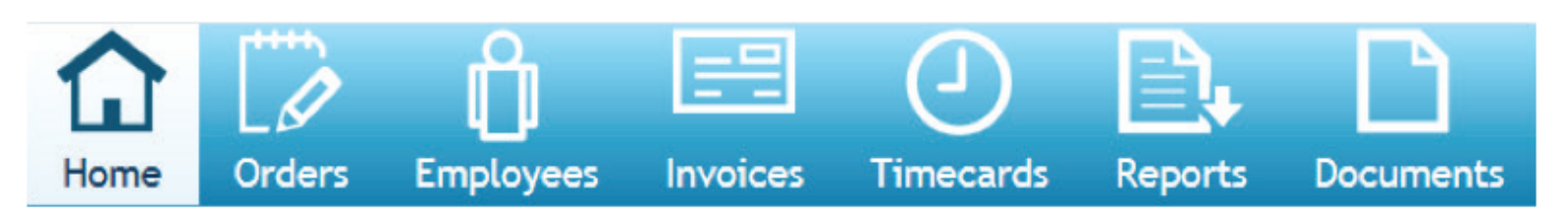

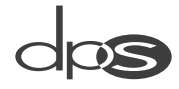

### Your Profile:

Clicking Your Profile in the upper right corner will open the Profile area where you can update various information in your record:

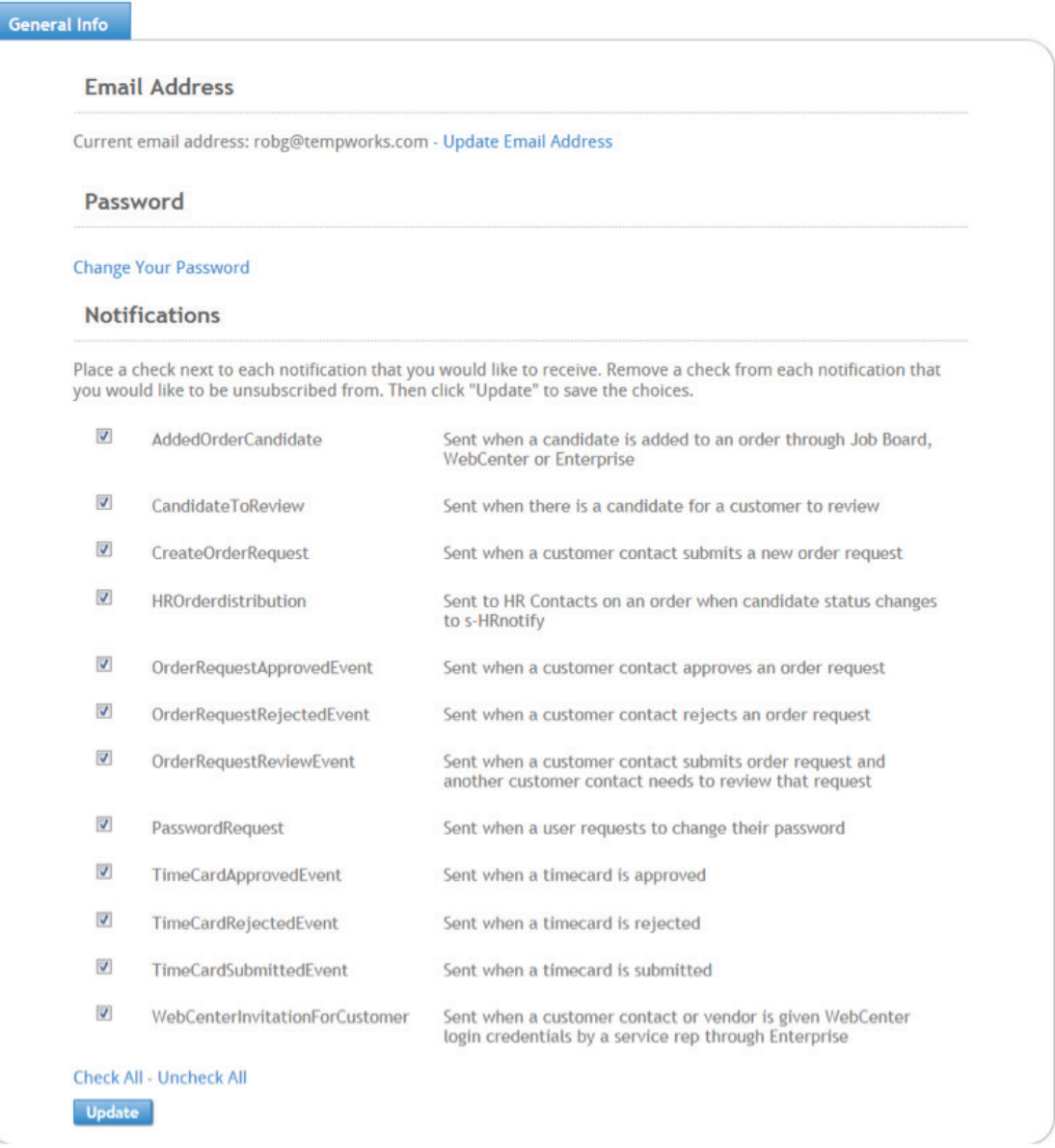

Notifications can be sent to you based on different actions which are taken. Check any notification you would like to receive. Uncheck any you would not like to receive. Use the Check All - Uncheck All button to select enmass.

Click Update to save your selection of notifications.

# Orders:

s

The order area displays a history of all of the Orders that you are attached to.

Orders can be displayed by All, Unfilled, Pending, Filled, and Closed Orders as well as Orders to Review:

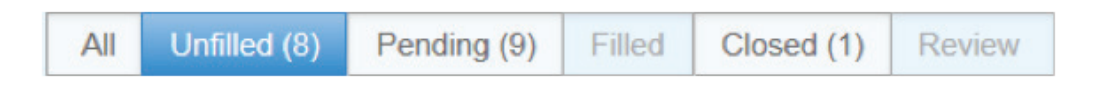

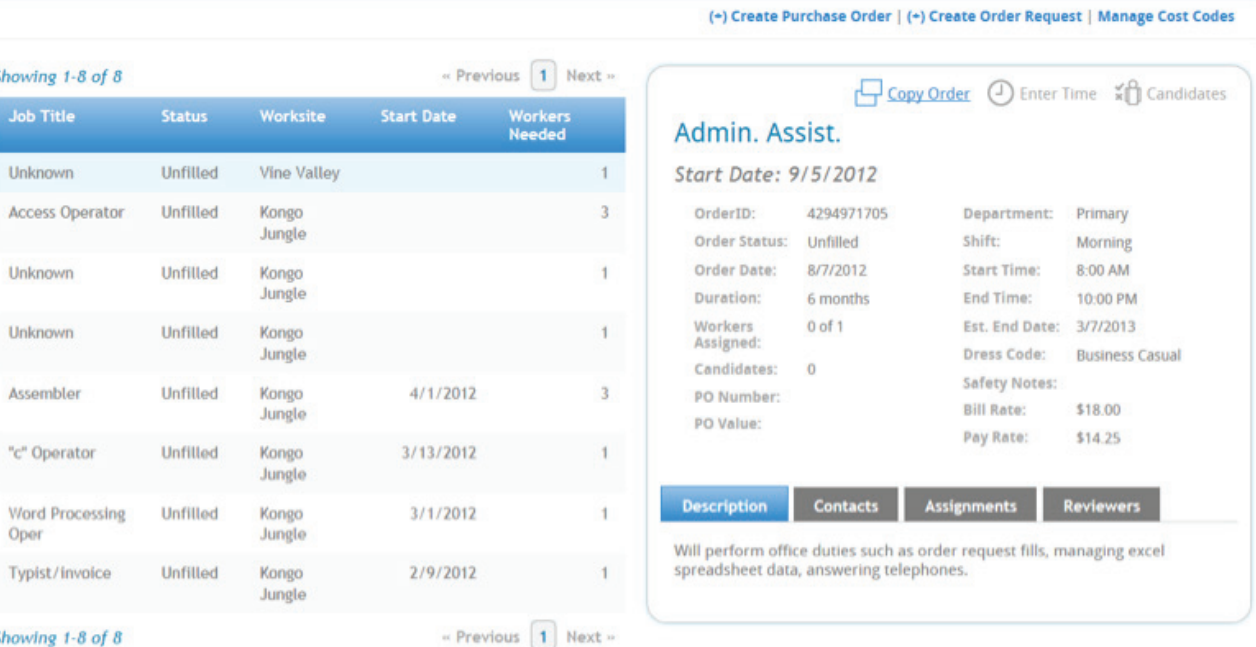

# Employees:

In the Employee area, all Employees who have been assigned to a job for you will be listed.

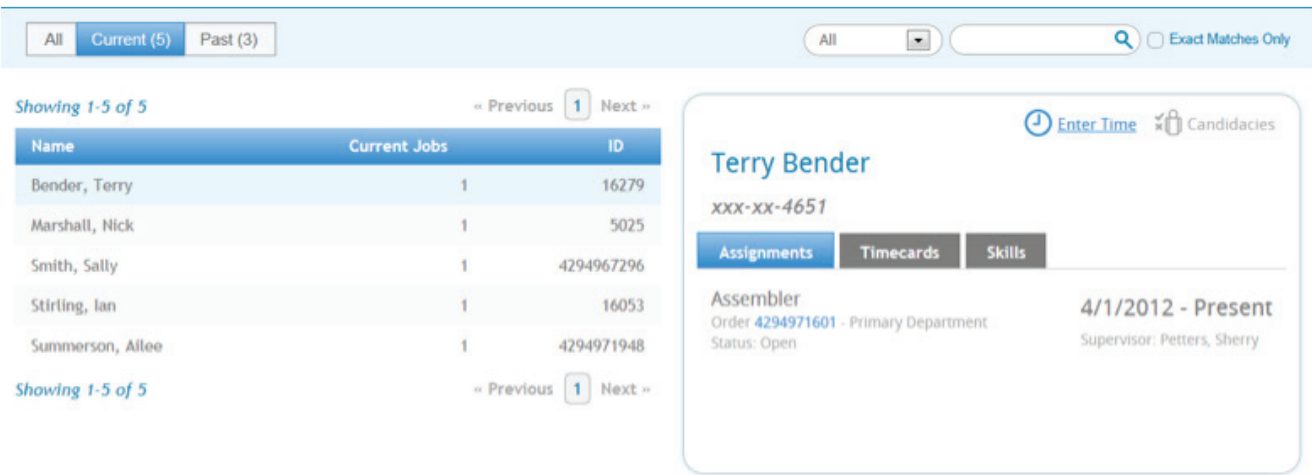

*\*\*Click on an Employee's name to highlight them. This will display that Employee's information to the right.*

# Timecards:

The Timecards area allows you to approve, edit and submit time for your Temporary Workers.

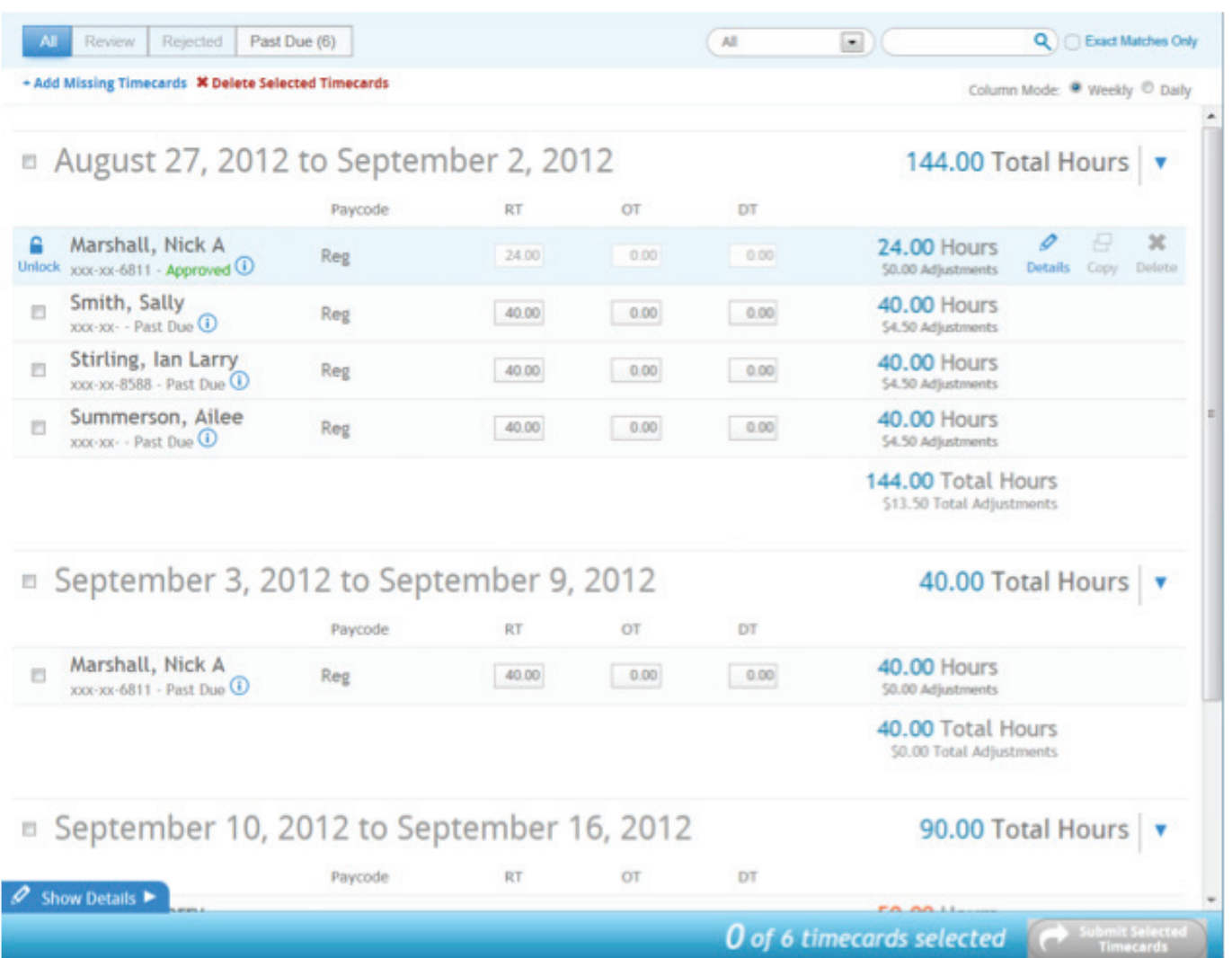

# Approving Timecards:

By clicking the Review tab in Timecards, you can view the timecards which were submitted by Employees and either approve or reject the time.

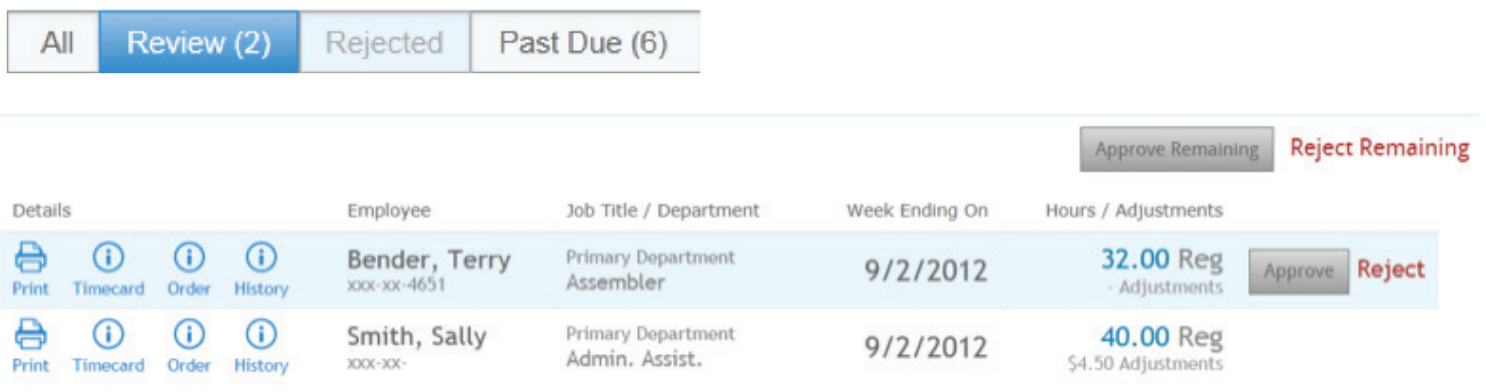

### Rejecting Timecards:

By clicking the Review tab in Timecards, the contact can view the timecards which were submitted by Employees and either approve or reject the time.

If you reject a timecard, they will get a prompt to enter in a reason as to why they are rejecting it. This will be sent to the employee.

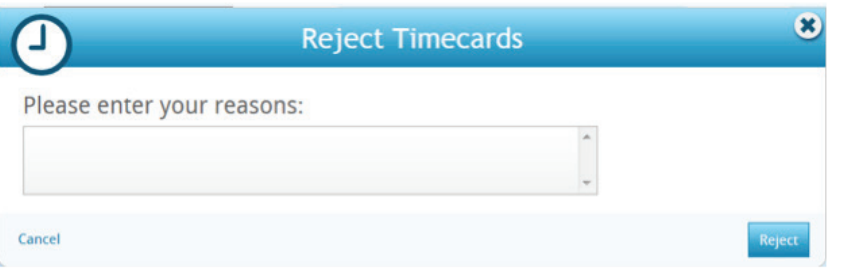

*\*Note – When rejecting timecards, the Employee(s) will receive an auto-generated email informing them that their timecard was rejected. They will then be able to edit the timecard and re-submit for approval.* 

#### Reports

Various reports can be run, printed or exported from Web Center. Below is a list of just a few reports available via Web Center.

#### *Approved Web Timecards:*

This report allows you to view the regular, overtime, double, and total hours of the approved timecards for that week. This is also useful for billing purposes since each category of hours is totaled for all employees.

#### *Assignment History By Department:*

This report displays assignment information within a specified date range and sorts them by department. This is useful if you want to find what assignments are within a certain department.

#### *Ended Assignments:*

This report displays a list of assignments that are not currently active within a chosen date range. Great for easily monitoring correlations between employees and the reasons why an assignment was ended.

#### *Hours By Department:*

This report allows you to view the total hours by department; it is also broken down by employee. This is useful for finding total hours and cost remaining for a department or doing an hours comparison between departments.

#### *Order Fill Ratio:*

This report allows you to view a list of orders and their fill percentage.

#### *Spending Report:*

This report shows financial and hours worked details with multiple sort capabilities

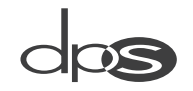